# Premières notions de programmation

# Exercices de programmation en Pascal

(Auteur: E. Thirion - 04/07/2015)

Les exercices suivants sont en majorité des projets à complèter dont l'interface graphique est déjà réalisée, ce qui vous permettra un gain de temps important. Ces projets sont disponibles par téléchargement. Pour savoir comment y accéder cliquez [ici.](http://cours.thirion.free.fr/Cours/INDEX2/Acces-Aux-Exercices.html)

D'autre part, ce document fait partie d'un ensemble de cours du même auteur (programmation objet, programmation web, bases de données) auxquels vous pouvez accédez en cliquant [ici.](http://cours.thirion.free.fr/Cours/INDEX2/index.php)

# **Exercice 1 : Afficher-Effacer**

## **Objectif**

Le but de cet exercice est de vous familiariser avec les notions de procédures évènementielles et de contrôles (zones de texte, boutons et zone de liste).

Nous allons voir ici comment afficher du texte dans une zone de texte ou une zone de liste et comment effacer le contenu d'une zone de texte ou d'une zone de liste.

**Projet à ouvrir :** Exo-Premieres-Notions/Pascal/AfficherEffacer/ProjetAfficherEffacer.lpi

## **Le formulaire**

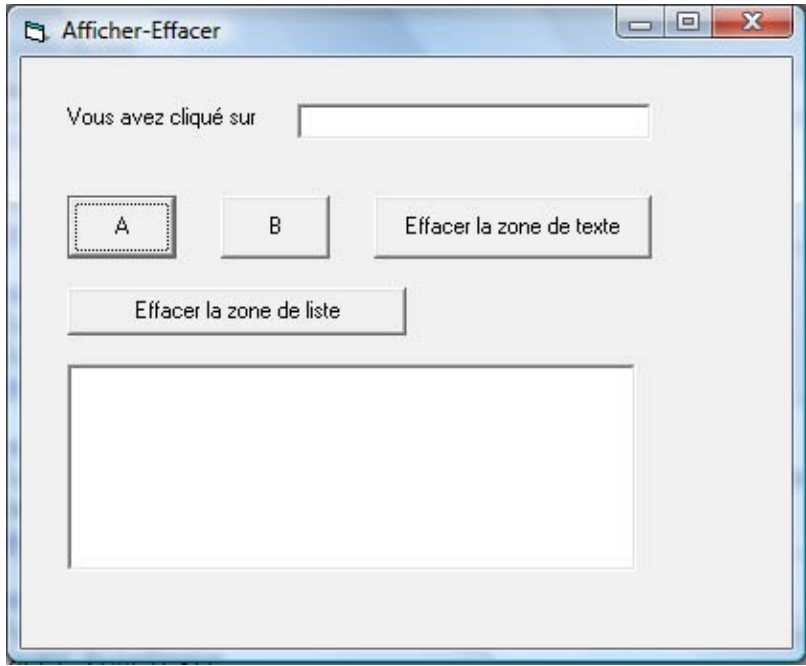

Ce formulaire contient une zone de texte nommée **ZoneTexte**, quatre boutons et une zone de liste nommée **ZoneListe**.

Une **zone de liste** est un contrôle qui permet d'afficher du texte sur plusieurs lignes contrairement à une zone de texte.

#### **Instructions utiles pour cet exercice**

#### **Instruction d'affichage**

Pour afficher du texte dans une zone de texte ou une zone de liste, vous utiliserez "l'instruction" **Afficher**.

Cette instruction s'utilise de la manière suivante:

**Afficher (** *Texte à afficher* **,** *Nom du contrôle* **);**

Le nom du contrôle définit où il faut afficher le texte. Par exemple pour afficher 'le bouton A' dans la zone de liste, on pourra utiliser l'instruction:

**Afficher** ( 'le bouton A', ZoneListe ) ;

Notez bien que le texte à afficher doit figurer entre quotes.

#### **L'instruction Effacer**

Pour effacer le contenu d'une zone de liste ou d'une zone de texte, vous utiliserez l'instruction **Effacer**. Cette instruction s'utilise de la manière suivante:

**Effacer (** *Nom du contrôle* **);**

#### **Travail à réaliser**

Pour l'instant, les procédures évènementielles associées aux boutons ne sont pas encore écrites.

Votre travail consistera à écrire le code de ces procédures de manière à ce que

- le programme affiche dans la zone de texte et dans la zone de liste le nom du bouton qui a été appuyé.
- les boutons d'effacement de la zone de texte et de la zone de liste fonctionnent.

# **Exercice 2 : Lire-Afficher**

Parties du cours utilisées: déclaration de variables, type, la lecture et l'affichage.

**Projet à ouvrir :** Exo-Premieres-Notions/Pascal/LireAfficher/ProjetLireAfficher.lpi

#### **Formulaire**

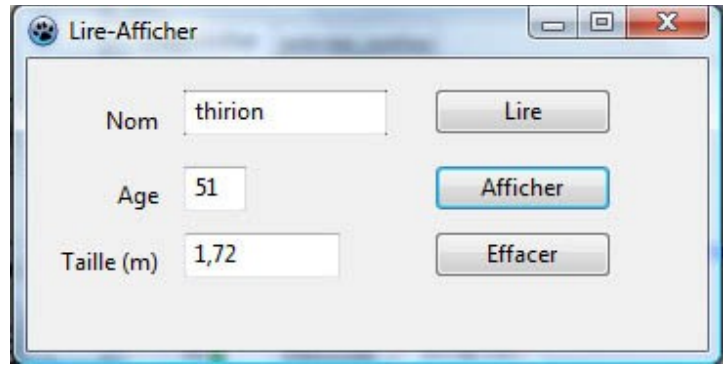

Les zones de texte contenant le nom, l'age et la taille s'appellent respectivement **ZT\_Nom** , **ZT\_Age** et **ZT\_Taille**.

## **Travail à réaliser**

Déclarez trois variables globales pour mémoriser le nom, l'age et la taille. A vous de choisir le type adéquat. Ecrivez ensuite le code associé à chaque bouton en suivant les indications données en commentaire.

## **Exercice 3 : Afficher un email**

**Parties du cours utilisées:** déclaration de variables, type, lecture et l'affichage, expression, affichage d'expression.

**Projet à ouvrir :** Exo-Premieres-Notions/Pascal/Email/ProjetEmail.lpi

#### **Le Formulaire**

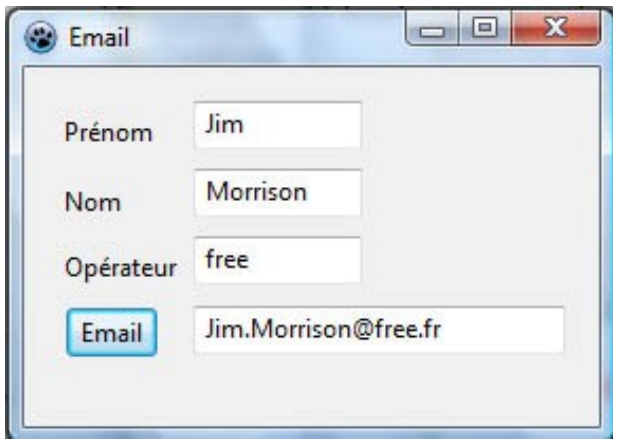

Nom des zones de texte de haut en bas: ZT\_Prenom, ZT\_Nom, ZT\_Op, ZT\_Mail.

#### **Travail à faire**

On suppose que l'adresse email est toujours de la forme *prenom.nom@opérateur.fr*.

Complètez le programme de manière à ce qu'un clic sur ce bouton provoque l'affichage du mail de la personne.

#### **Exercice 4 : Calcul de salaire**

**Parties du cours utilisées:** déclaration de variables, type, lecture et l'affichage, expression, affichage d'expression.

**Projet à ouvrir :** Exo-Premieres-Notions/Pascal/Salaire/ProjetSalaire.lpi

#### **Le Formulaire**

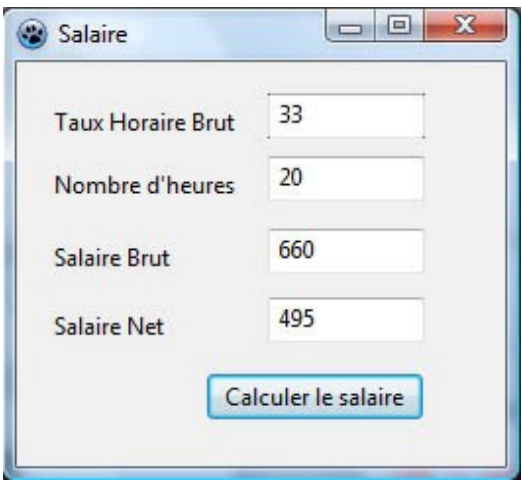

Noms des zones de texte de haut en bas: ZT\_THB, ZT\_NH, ZT\_Brut, ZT\_Net.

#### **Travail à faire**

Complètez le programme de manière à ce qu'un clic sur le bouton provoque l'affichage du salaire brut et net. On suppose que le nombre d'heure et le taux horaire sont des entiers.

Pour le calcul du salaire net, on prendra 75% du brut.

#### **Exercice 5 : Frais de déplacement**

**Parties du cours utilisées:** déclaration de variables, type, lecture et l'affichage, expression, affichage d'expression, affectation.

#### **Cahier des charges**

Une entreprise souhaiterait disposer d'un logiciel permettant d'estimer les frais de déplacement de ses employés.

L'utilisateur précise:

● la distance parcourue entre le domicile et le lieu de travail.

- le nombre de trajets.
- la consommation de la voiture (nombre de litres pour 100 km).
- le prix du carburant utilisé (prix du litre)

En prendra également en compte l'usure des pneus que l'on supposera égal à 2 cents par kilomètre.

### **Exercice 6 : Caisse de magasin**

**Parties du cours utilisées:** déclaration de variables, type, lecture et l'affichage, expression, affichage d'expression, affectation, traitement itératif.

**Projet à ouvrir :** Exo-Premieres-Notions/Pascal/Caisse/ProjetCaisse.lpi

#### **Le Formulaire**

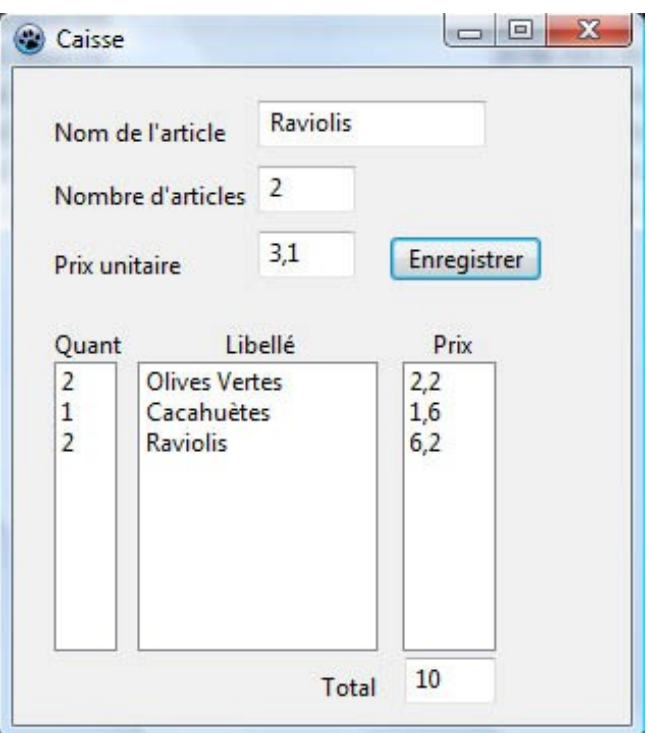

Noms des composants:

- Zones de texte : **ZT\_Nom** (Nom de l'article), **ZT\_NA** (Nombre d'article), **ZT\_PU** (Prix Unitaire), **ZT\_Total** (Total)
- Zones de liste: **ZL\_Quant** (Quant), **ZL\_Libelle** (Libellé), **ZL\_Prix** (Prix)

#### **Utilisation du programme**

Ce programme simule une caisse de magasin.

L'utilisateur saisi le nom de l'article, la quantité d'articles achetés et le prix unitaire. Lorsqu'il clique sur **Enregistrer**:

- le nombre d'articles achetés est affiché dans la zone de liste **ZL\_Quant**.
- le nom de cet article est affiché dans la zone de liste **ZL\_Libelle**.
- le prix à payer pour cet article (nombre d'article X prix unitaire) est affiché dans la zone de liste **ZL\_Prix**.
- le prix total à payé est affiché dans la zone de texte **ZT\_Total**.

## **Exercice 7 : Surface à peindre**

Parties du cours utilisées: déclaration de variables, type, lecture et l'affichage, expression, affichage d'expression, affectation, traitement itératif

**Projet à ouvrir :** Exo-Premieres-Notions/Pascal/Peinture2/ProjetPeinture2.lpi

#### **Le Formulaire**

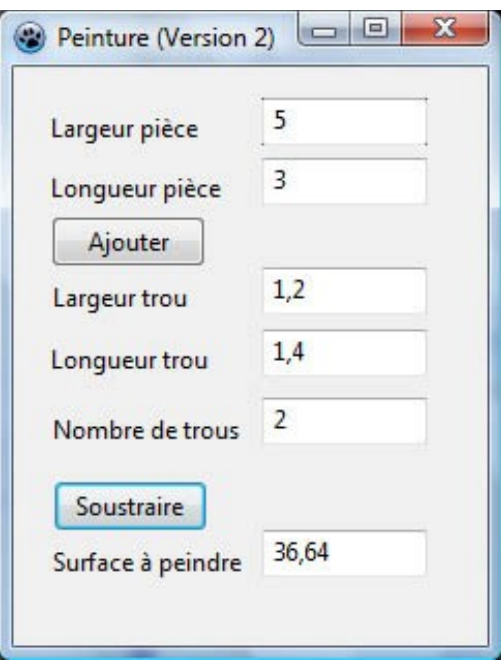

Noms des zones de texte de haut en bas: **ZT\_LargP**, **ZT\_LongP**, **ZT\_LargT**, **ZT\_LongT, ZT\_NbrTrou**, **ZT\_Surface**.

#### **Utilisation du programme**

Ce programme est une amélioration du programme vu en cours, car il permet de calculer la surface à peindre pour plusieurs pièces avec des portes et fenêtres de dimensions variables.

Une porte ou fenêtre est considéré comme un trou rectangulaire à soustraire de la surface à peindre.

On supposera que les murs ont une hauteur de 2m50 et que toutes les pièces sont rectangulaires.

Chaque pièce augmente la surface à peindre. Le bouton **Ajouter** sert donc à ajouter la surface des murs d'une pièce à la surface à peindre.

Chaque trou diminue la surface à peindre. L'utilisateur saisi les dimensions du trou et le nombre de trous de cette dimension (utile s'il y a plusieurs fenêtres ou portes de même dimensions), puis clique sur **Soustraire**. La surface totale de ces trous est alors enlevée de la surface à peindre.

# **Exercice 8 : Matchs de football**

**Parties du cours utilisées:** déclaration de variables, type, lecture et l'affichage, expression, affichage d'expression, affectation, traitement itératif

**Projet à ouvrir :** Exo-Premieres-Notions/Pascal/Football/ProjetFootball.lpi

#### **Le Formulaire**

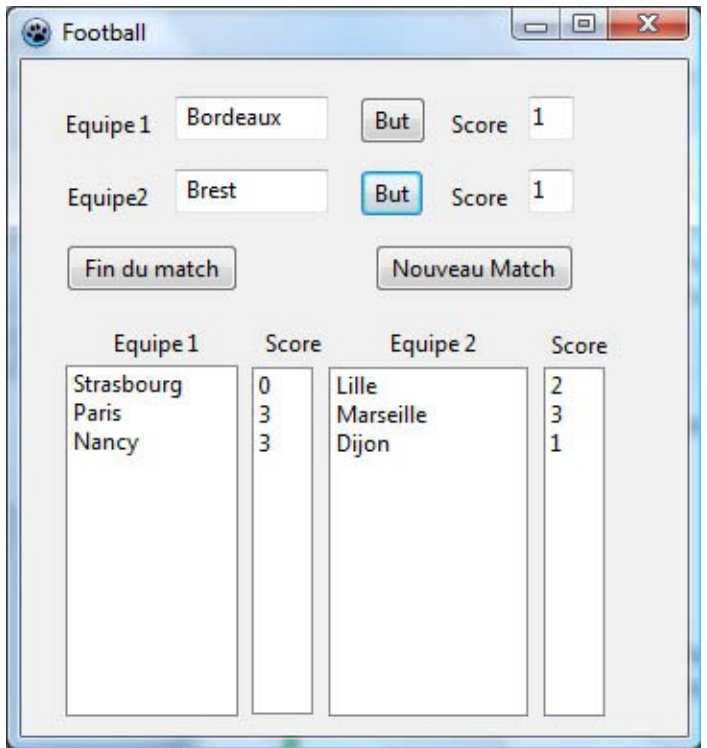

**Zones de texte:** ZT\_Equipe1, ZT\_ScoreEquipe1, ZT\_Equipe2, ZT\_ScoreEquipe2 **Boutons**: BT\_ButEquipe1, BT\_ButEquipe2, BT\_FinDuMatch, BT\_NouveauMatch **Zones de liste**: ZL\_Equipe1, ZL\_ScoreEquipe1, ZL\_Equipe2, ZL\_ScoreEquipe2

#### **Utilisation du programme**

Ce programme permet d'afficher les scores d'un match de football. Les deux boutons **But** permettent d'ajouter un but à l'équipe qui vient de marquer.

Le bouton **Fin du match** sert à inscrire les résultats du match dans les zones de listes.

Le bouton **Nouveau Match** remet les score à zéro et efface les noms des équipes.